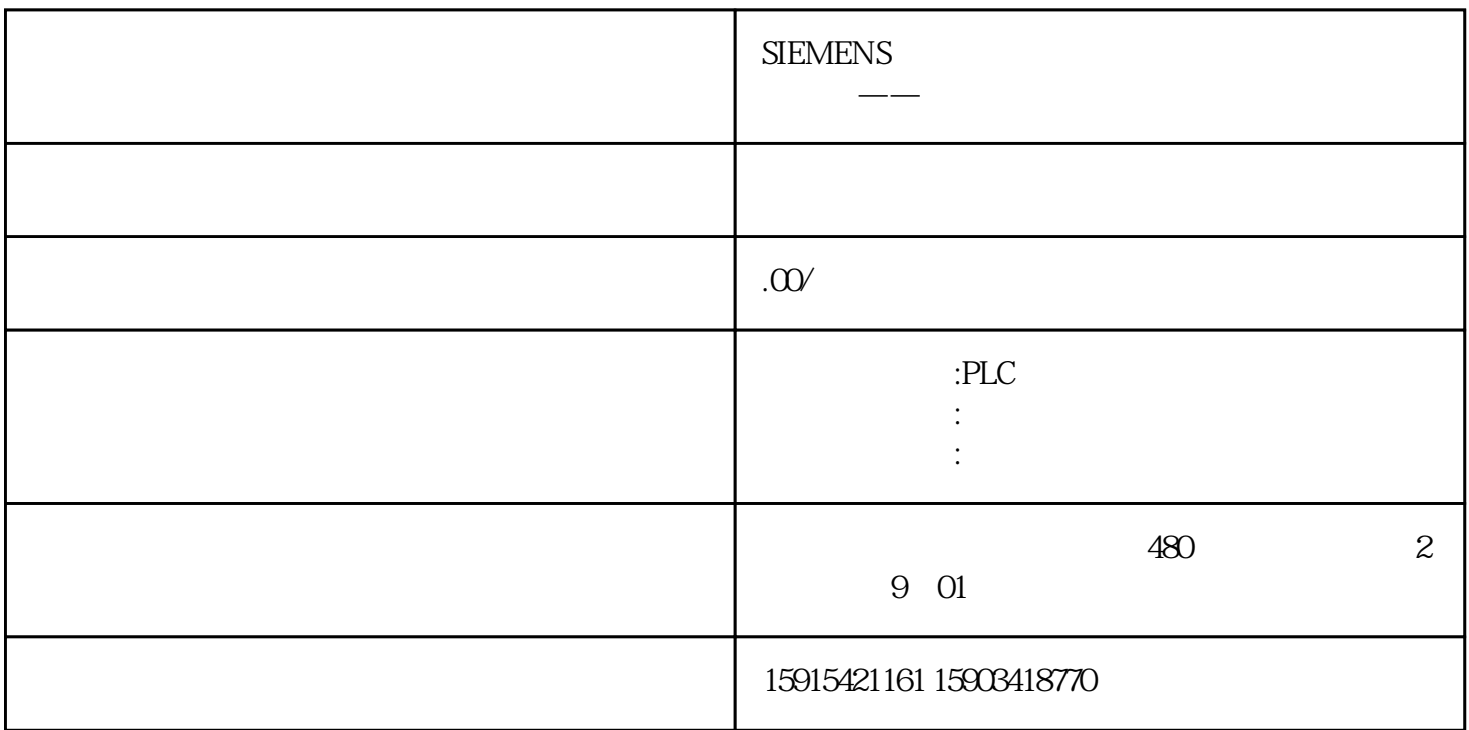

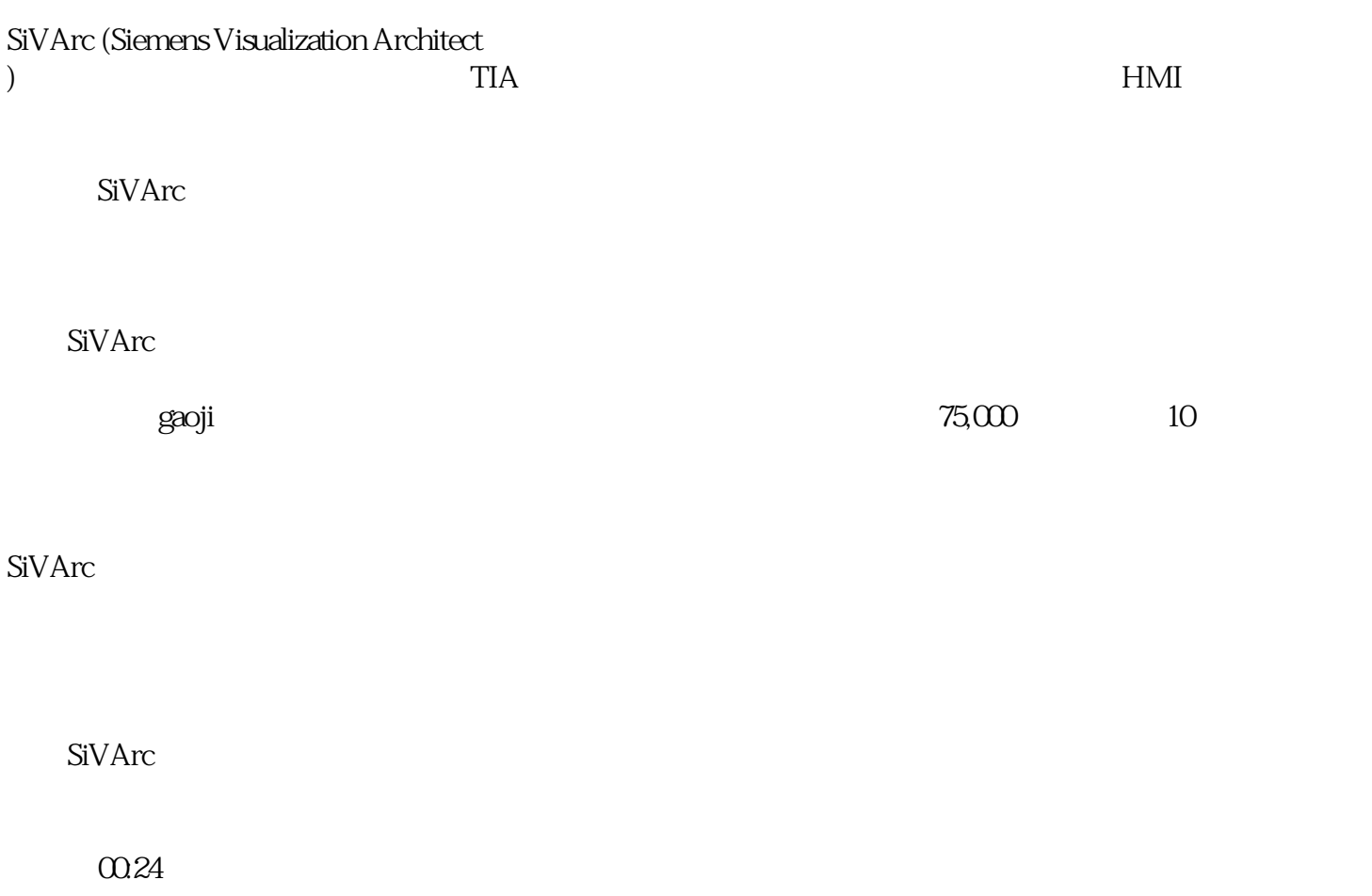

PLC FB/FC DB

 $PLC$ 

TIA Portal STEP7 Professional V17

TIA Portal WinCC Advanced V17

SIMATIC Visualization Architect V17

HMI Template Suite Libraries

01

PLC

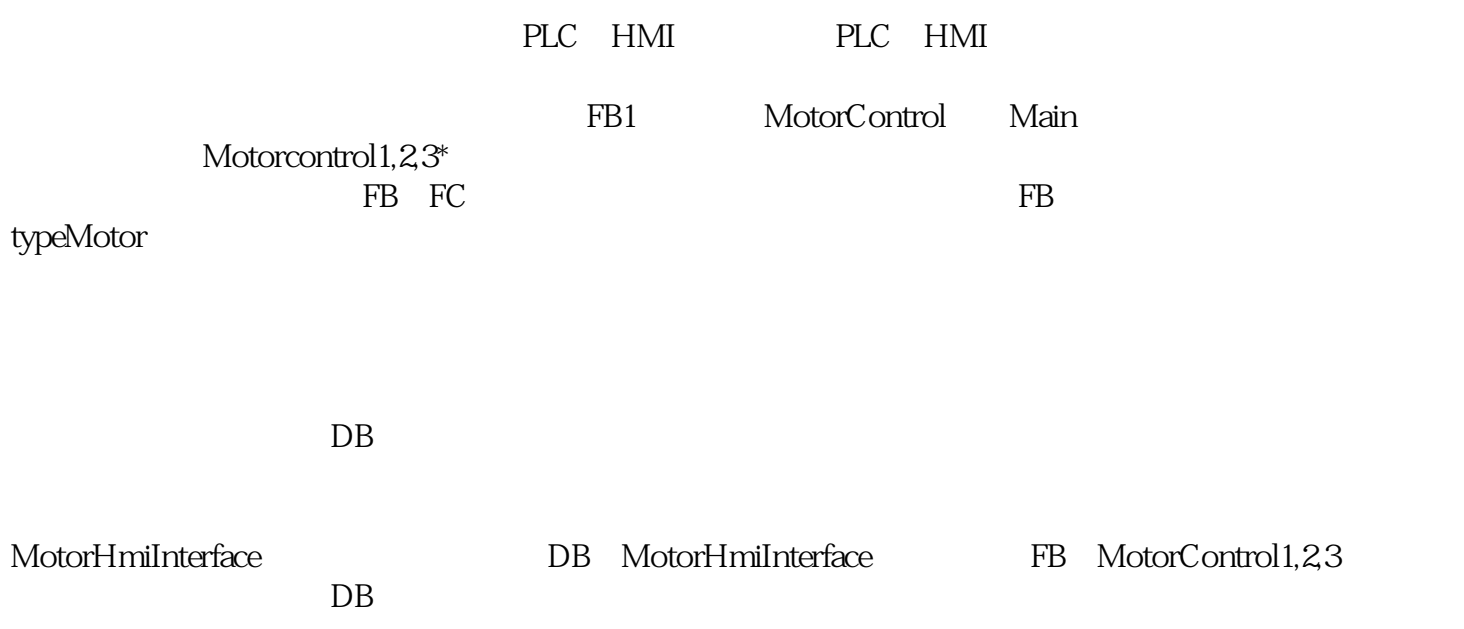

## MotorControl

 $\rm SiVArc$ 

第五步:在HMI中创建一个新的画面,命名为Screen\_template, 在画面中添加三个矩形用作布局字段

Screen\_template SiVArc

03

Faceplate FB

SiVArc

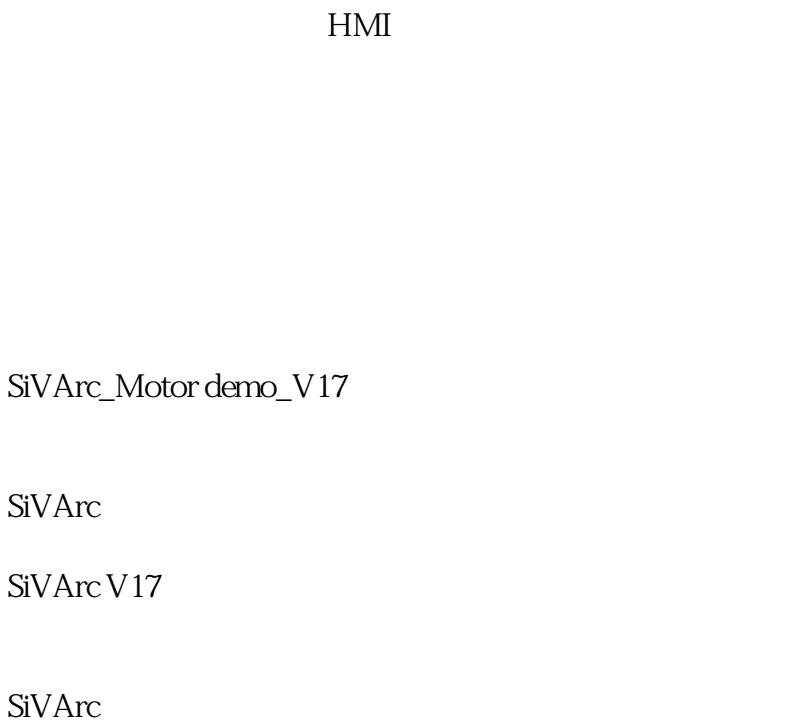

SiVArc